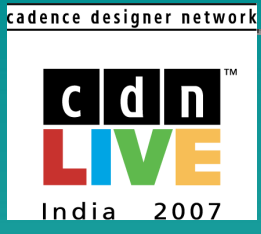

# INVENTIVE Netlist Based IR Drop and Electromigration<br>
Analysis Flow in Virtuoso® UltraSim®<br>
Irshad Alam Custom IC Technical Field Operations, Cadence Design Systems (I) Pvt. Ltd.

# USIM EMIR Analysis : Agenda

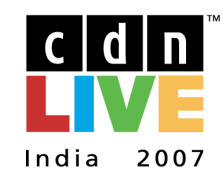

cadence designer network

**Overview** 

Flow

Setup

Results

**Conclusion** 

Q & A

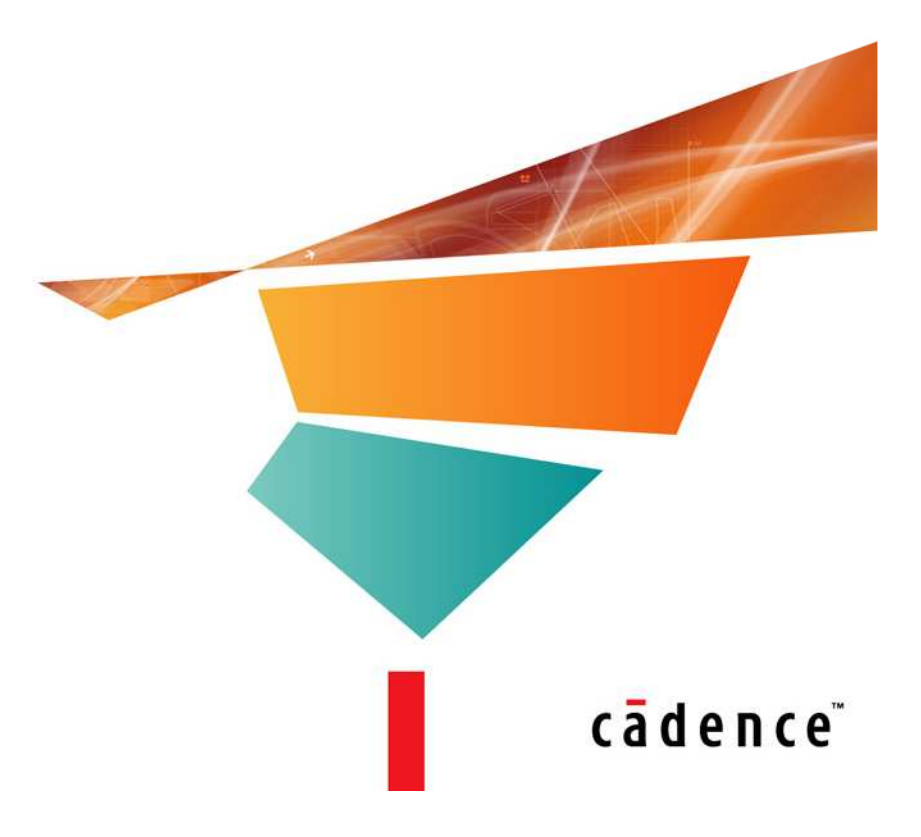

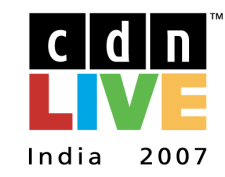

cadence designer network

**Overview** 

Flow

Setup

Results

Conclusion

Q & A

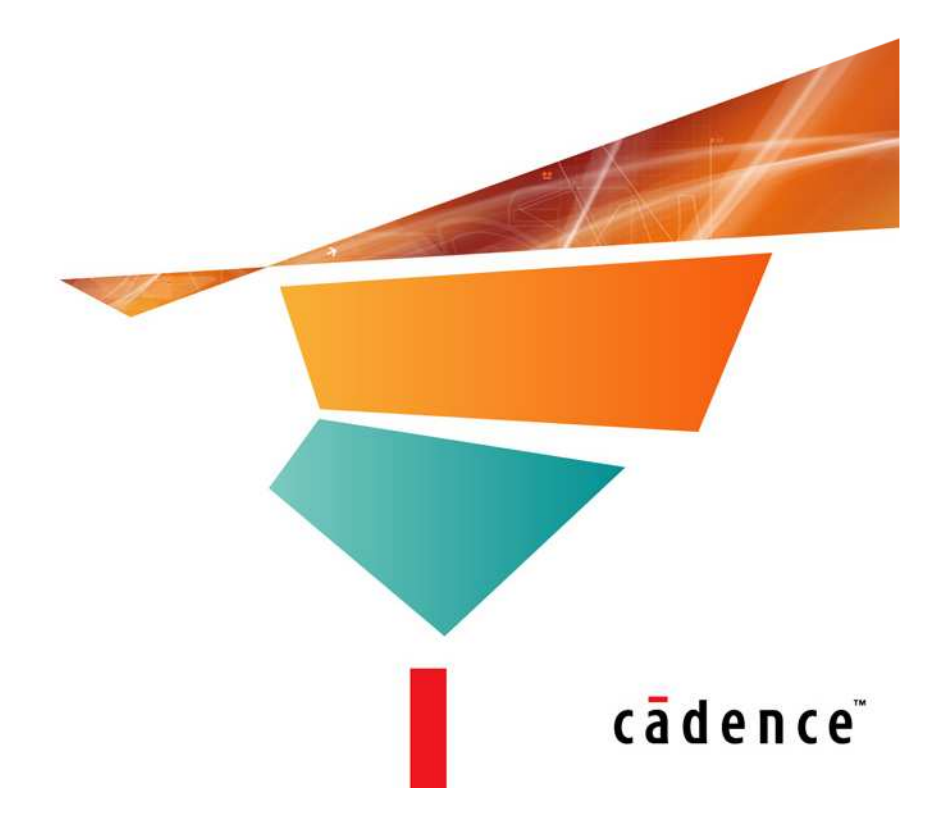

#### IR Drop & Impact

- Every chip will have IR Drop
- Designers need to understand impact of<br>IR Drop on functionality IR Drop on functionality
- – Functional (Logic level) change due to noise margin reduction
- 10% IR drop may increase delay upto 8%
- Timing failures due to circuit slow down or  ${\rm speed}$ -up

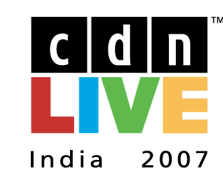

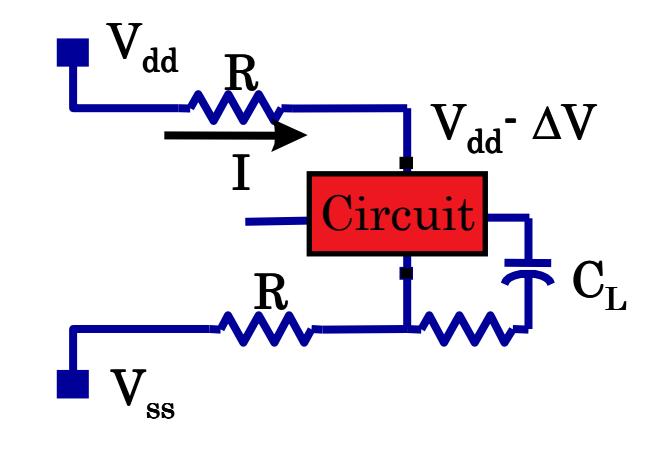

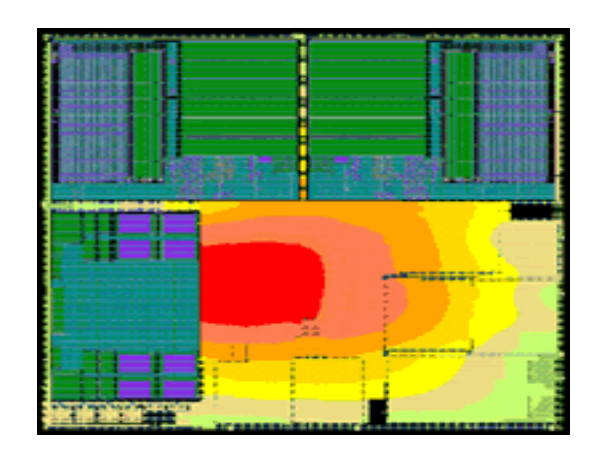

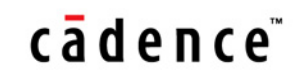

#### EM Effect & Impact

- High Current Density with ULSI<br>microelectronic circuits microelectronic circuits
- Material Degradation due to Current<br>Driven Migration of Metal Atoms Driven Migration of Metal Atoms
- Defects like Voids or Hillocks
- –Cause interruptions or Short cuts in the line
- Signal Degradation causes Design<br>Failure Failure

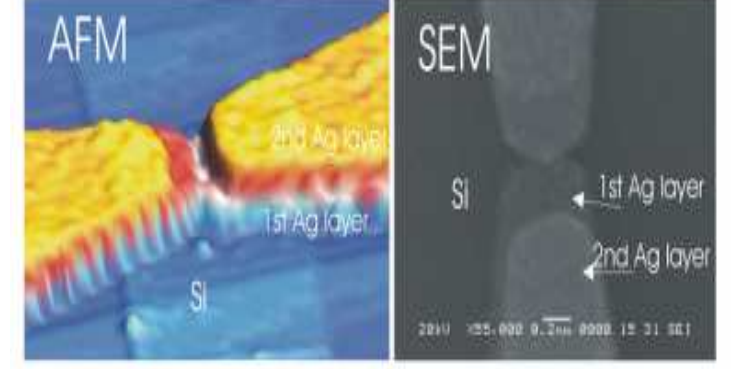

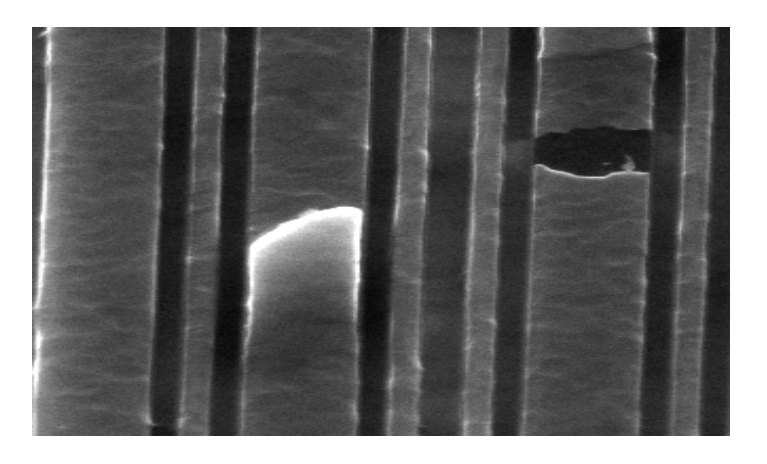

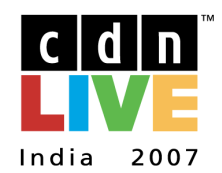

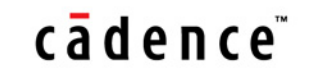

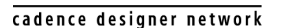

#### Existing Flow : VAVO/VAEO

- Two Analysis Options in Virtuoso Platform
- Virtuoso Analog VoltageStorm Option (VAVO)
	- Power Integrity Verification
		- IR Drop (Power & Ground rails)
		- $-$  Power Rail Electromigration
- Virtuoso Analog Electron Storm Option (VAEO)
	- Signal Electromigration
- Flow Dependency on other Cadence products
	- Assura-LVS
	- Assura-RCX
	- Spectre or Ultra $Sim$

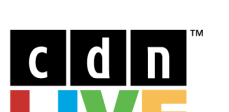

India

2007

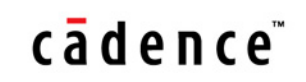

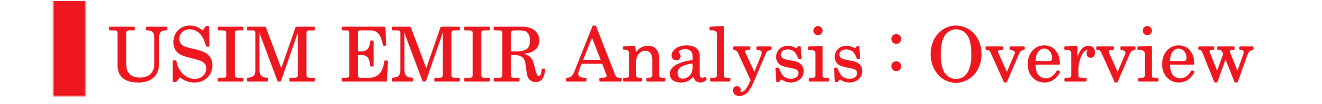

#### Motivation

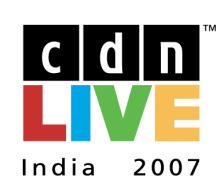

cadence designer network

- VAVO/VAEO provides EM/IR solutions for small and medium size analog designs with powerful display features
- –VAVO/VAEO doesn't provide solution for larger designs  $(5.99K$  MOS) designs to provide solution for larger designs (>20K MOS) due to capacity limitation
- –VAVO/VAEO doesn't provide a solution for customers using the providence of provide solution for customers using extraction tools other than Assura

cādence

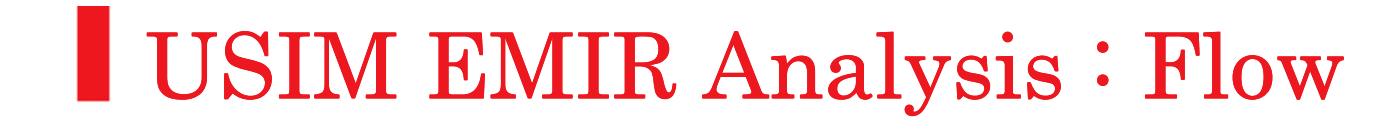

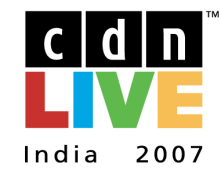

# **Overview** FlowSetupResultsConclusionQ & A

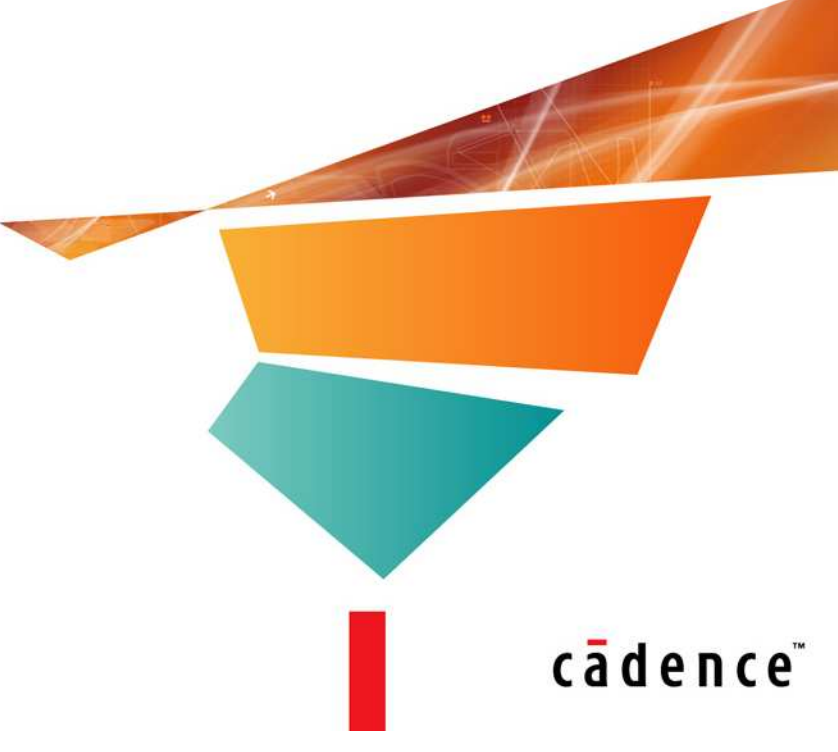

# USIM EMIR Analysis : Flow

#### Basic Flow Chart

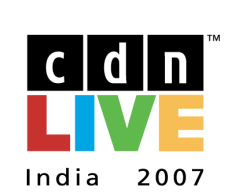

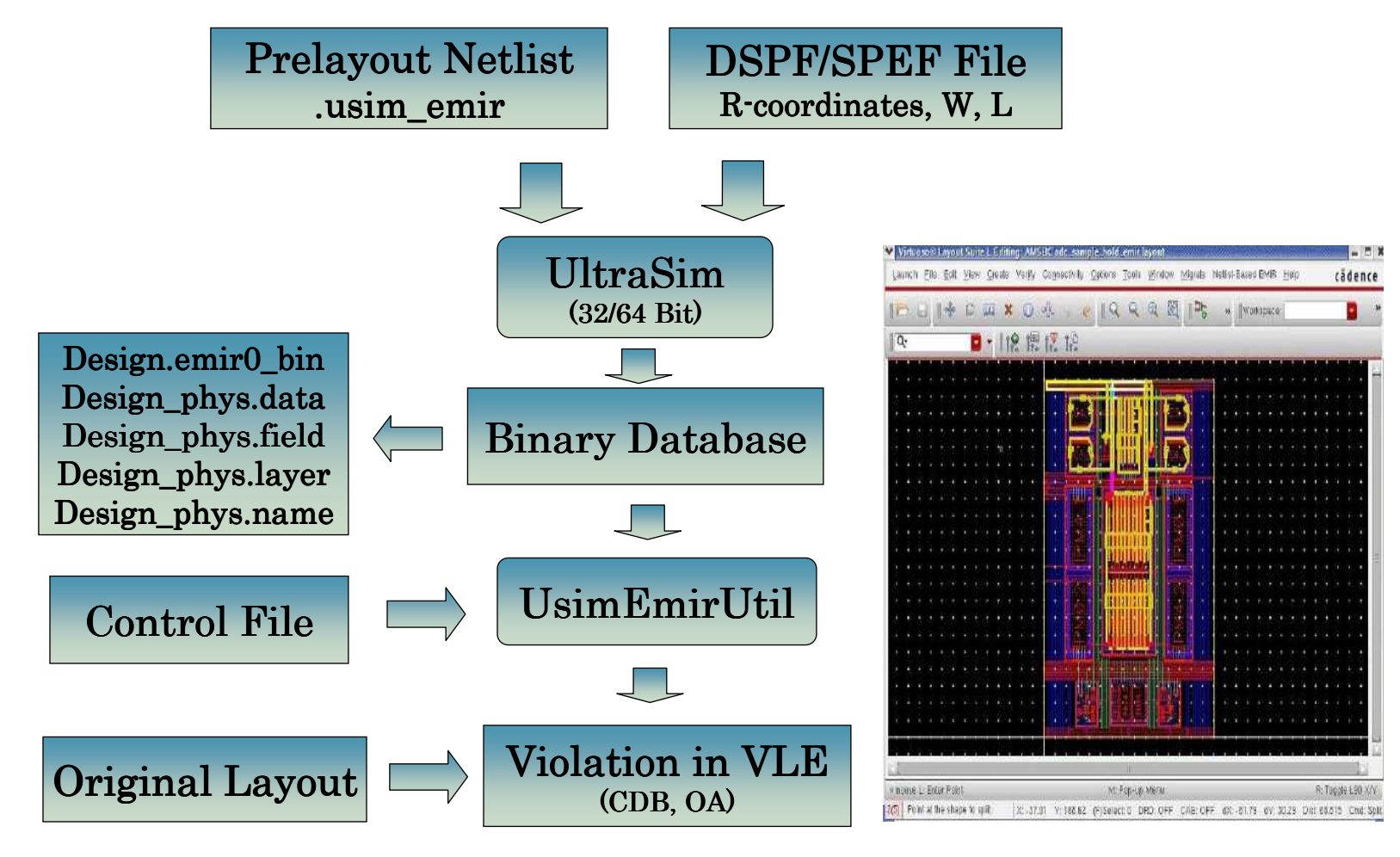

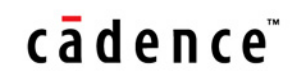

#### USIM EMIR Analysis : Flow

#### DFII GUI Flow

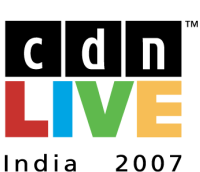

cadence designer network

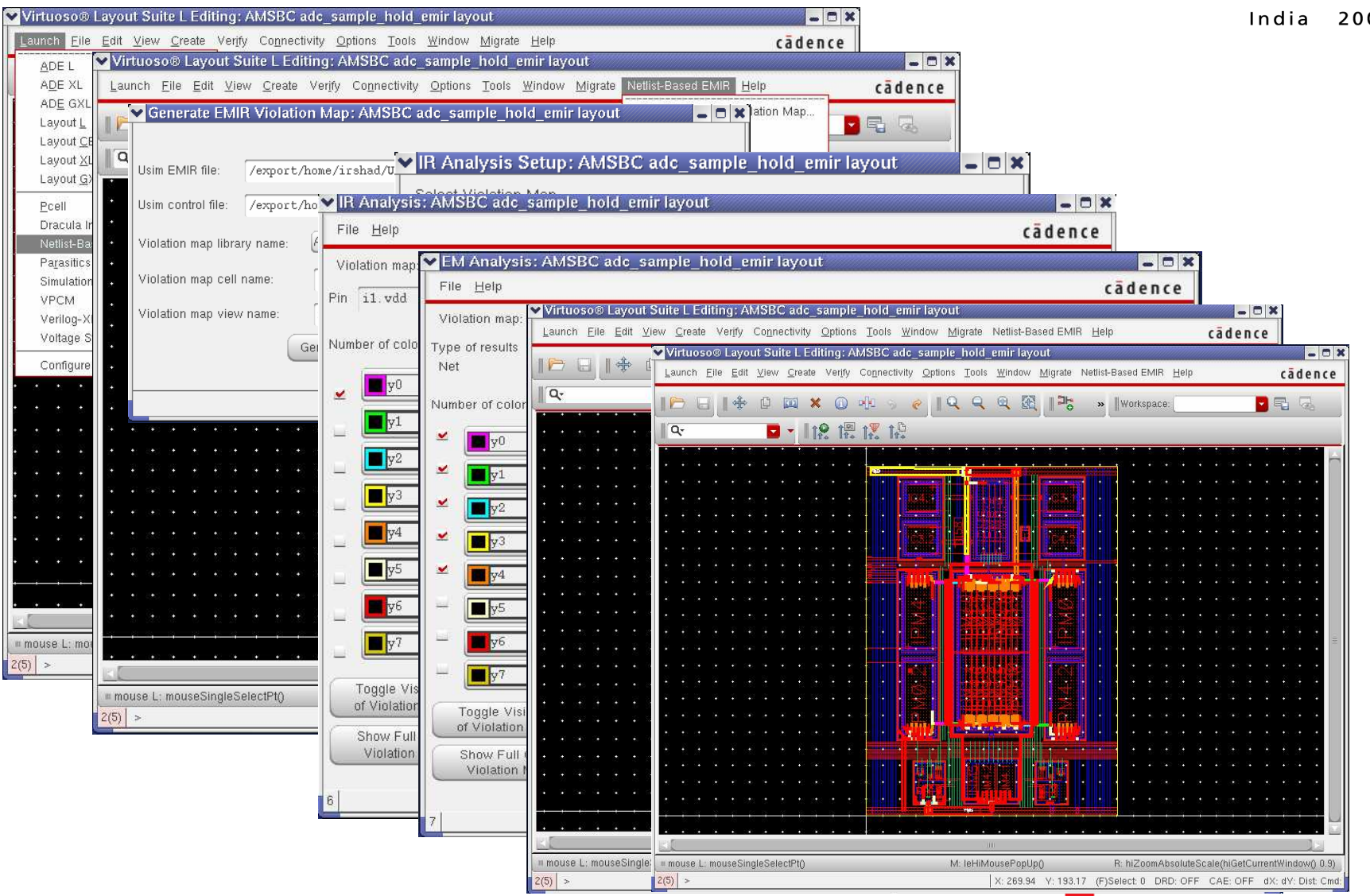

cādence<sup>®</sup>

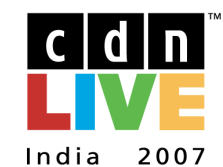

cadence

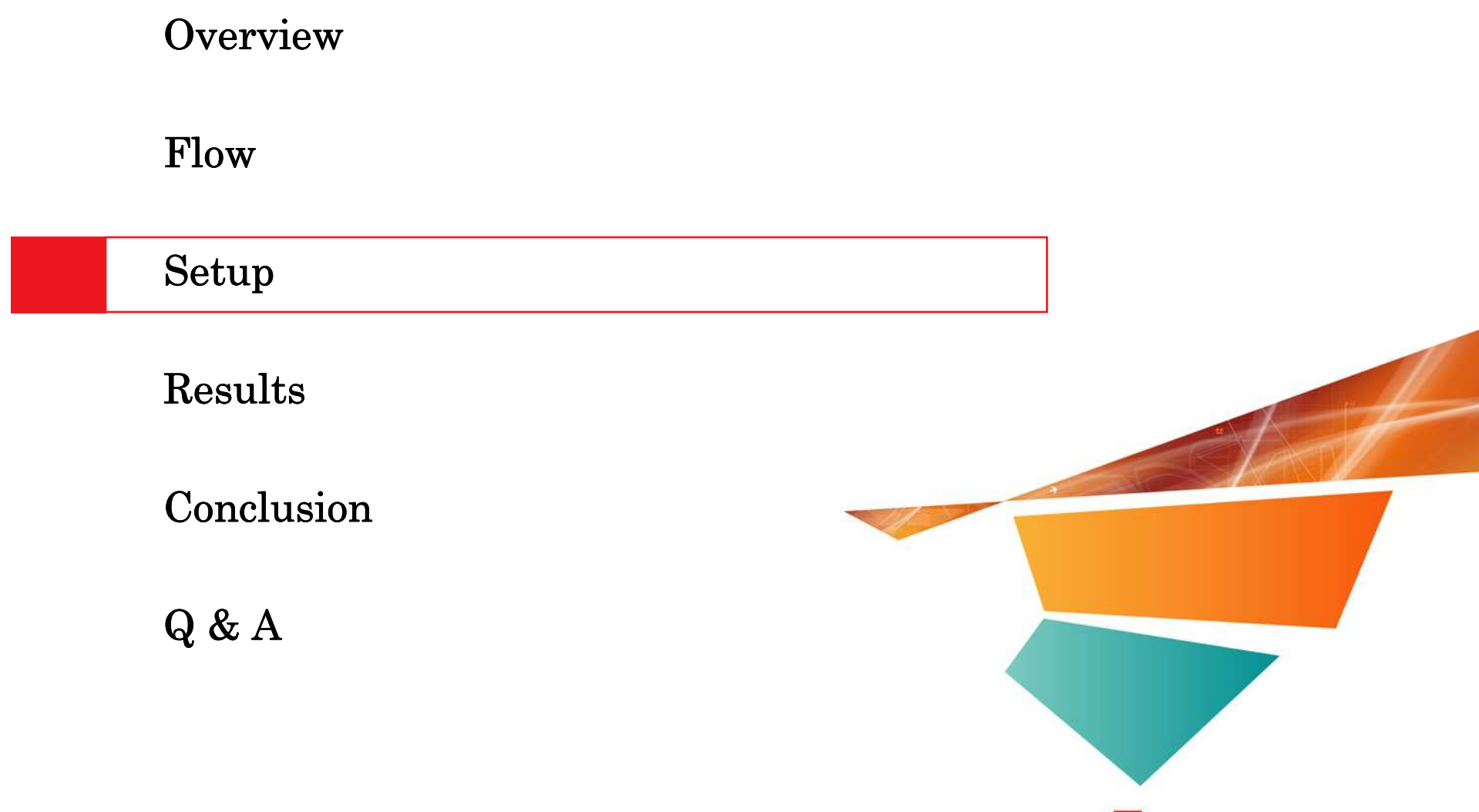

cadence designer network

## Step 1 : Required Files

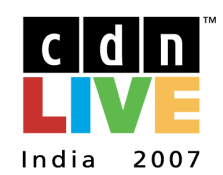

- •Prelayout Netlist File
- •Models
- $\bullet$ DSPF/SPEF files with necessary geometry information
- •EM Data File containing current density limits per layer
- $\bullet$ usimEmirUtil Control File (dictates how the violation maps are generated)
- •Original layout design in DFII database to overlay the violation maps on top of the original

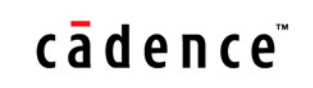

#### cadence designer network

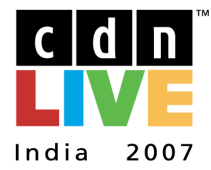

Step 2 : Define .usim\_emir

.usim\_emir [type=all | selected] [nets=net1 net2 ...] format=[layout]<br>[start=time] [stop=time]

- Type  $\cdot$  'all' : All the nets and resistors are considered - 'selected' : User must explicitly specify nets<br>- Defeult is 'ell'
	- Default is Default is 'all'

#### Nets - Specify the nets for which the necessary information are saved in the database

- Applicable only when 'type=selected'

#### Format  $\qquad$  - 'layout' : To be specified for Netlist Based Flow

Start/Stop - Define time window<br>Defeult is beginning Default is beginning and end time of the transient - Default is beginning and end time of the transient simulation

 $\texttt{Example : } \texttt{.} \texttt{usim\_emir type} \texttt{=} \text{selected nets} \texttt{=} [\text{vdd grad}] \text{ format} \texttt{=} \text{ layout}$ 

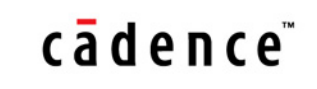

#### Step 3 : usimEmirUtil

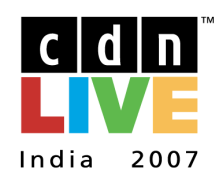

cadence designer network

usimEmirUtil –layout –db dbFilename –control Control\_filename –lib LibName –cell CellName –view ViewName –text TextFile –log LogFile

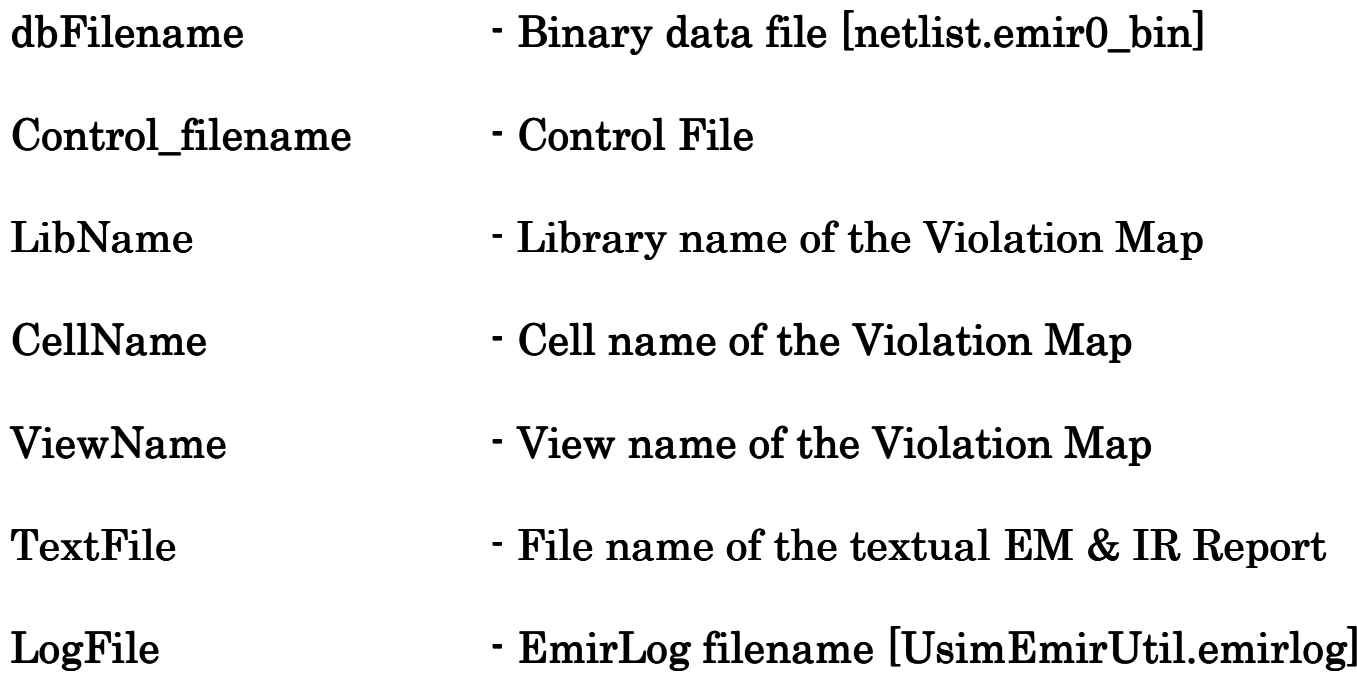

 $Example: usimEmirUtil – layout -db ./design/input.emir0-bin –control$  $1$ design/control.txt –lib myLib –cell adc –view new\_emir

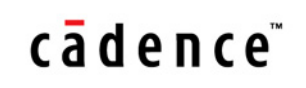

#### usimEmirUtil Control File

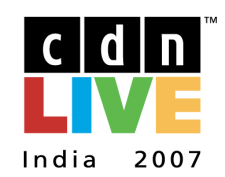

cadence designer network

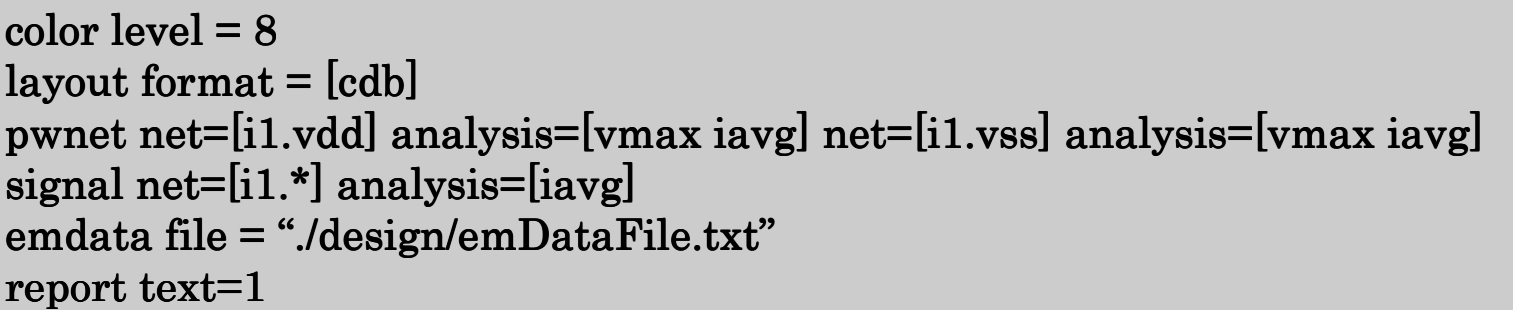

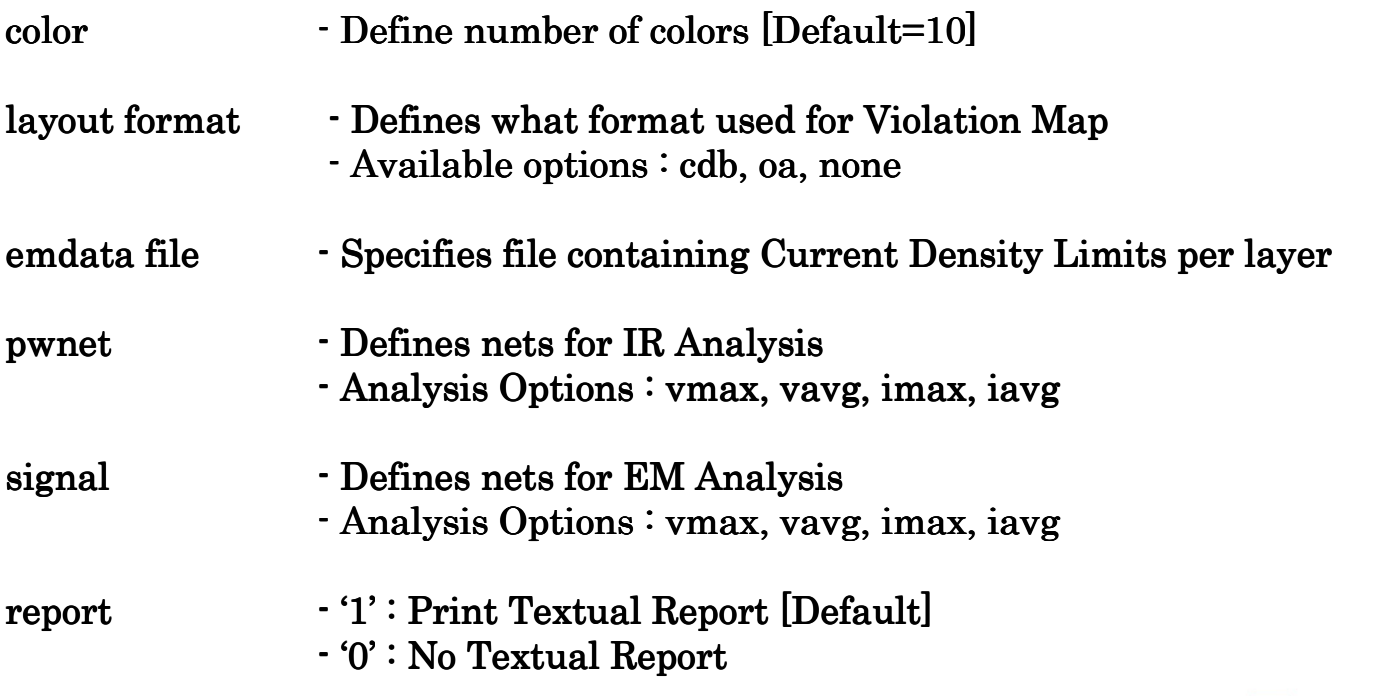

#### cadence

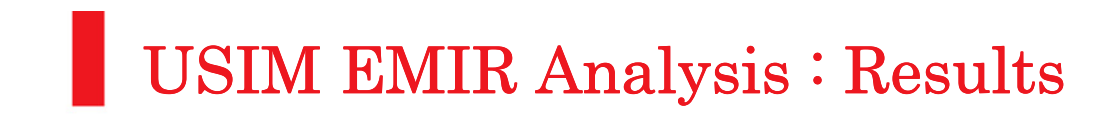

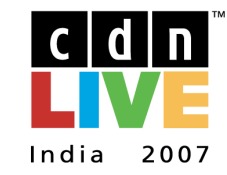

# **Overview** FlowSetupResultsConclusionQ & A

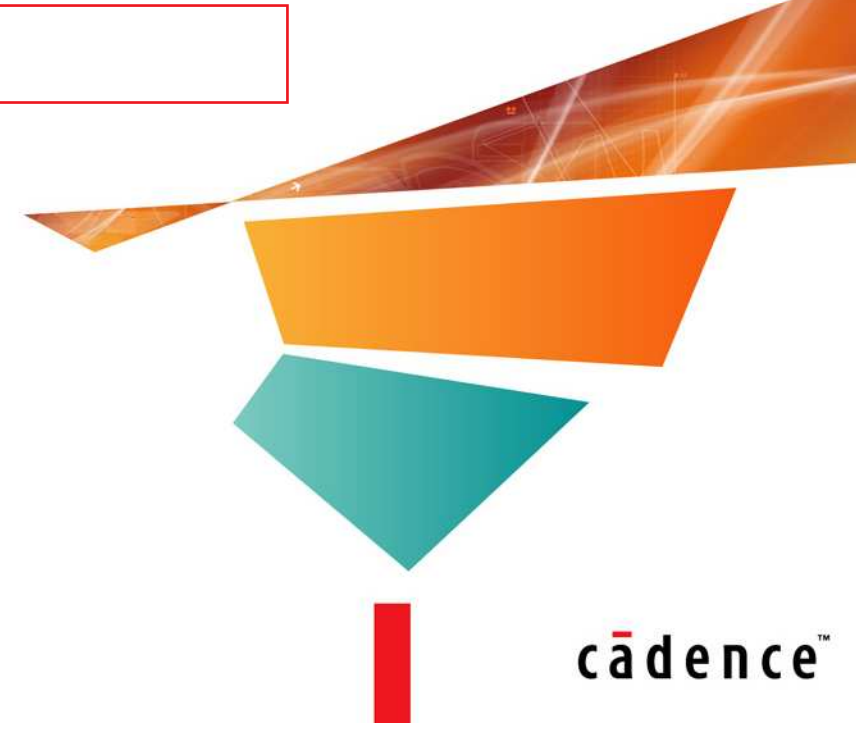

#### USIM EMIR Analysis : Results

#### Textual Report

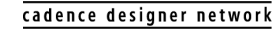

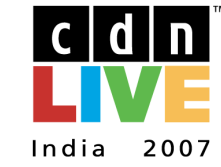

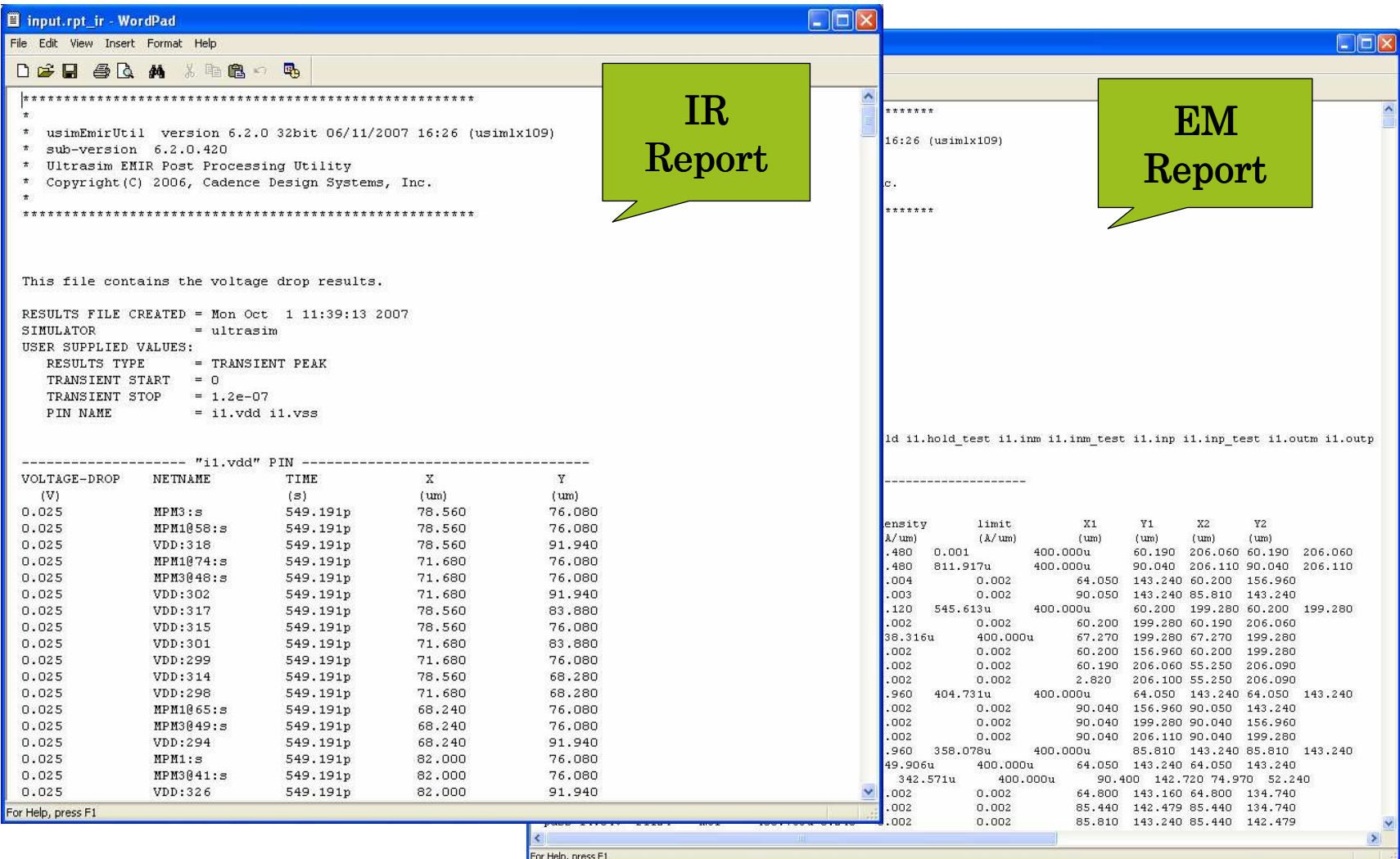

cādence

### USIM EMIR Analysis : Results

#### IR Report in GUI

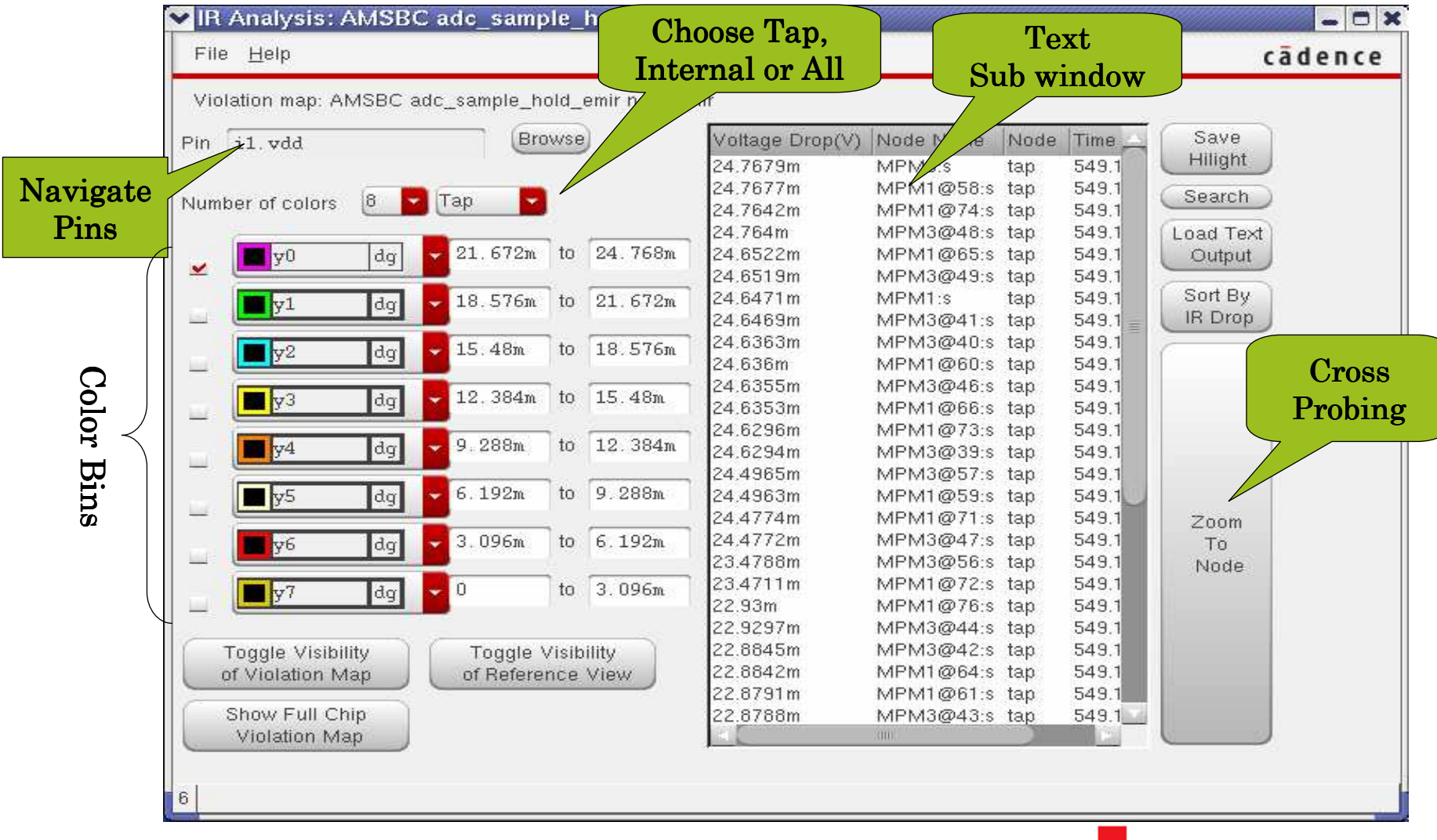

18

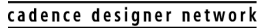

cidin. 2007 India

cadence<sup>®</sup>

# USIM EMIR Analysis : Results

#### IR Report in GUI

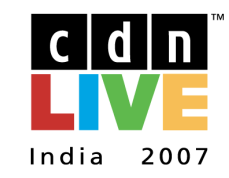

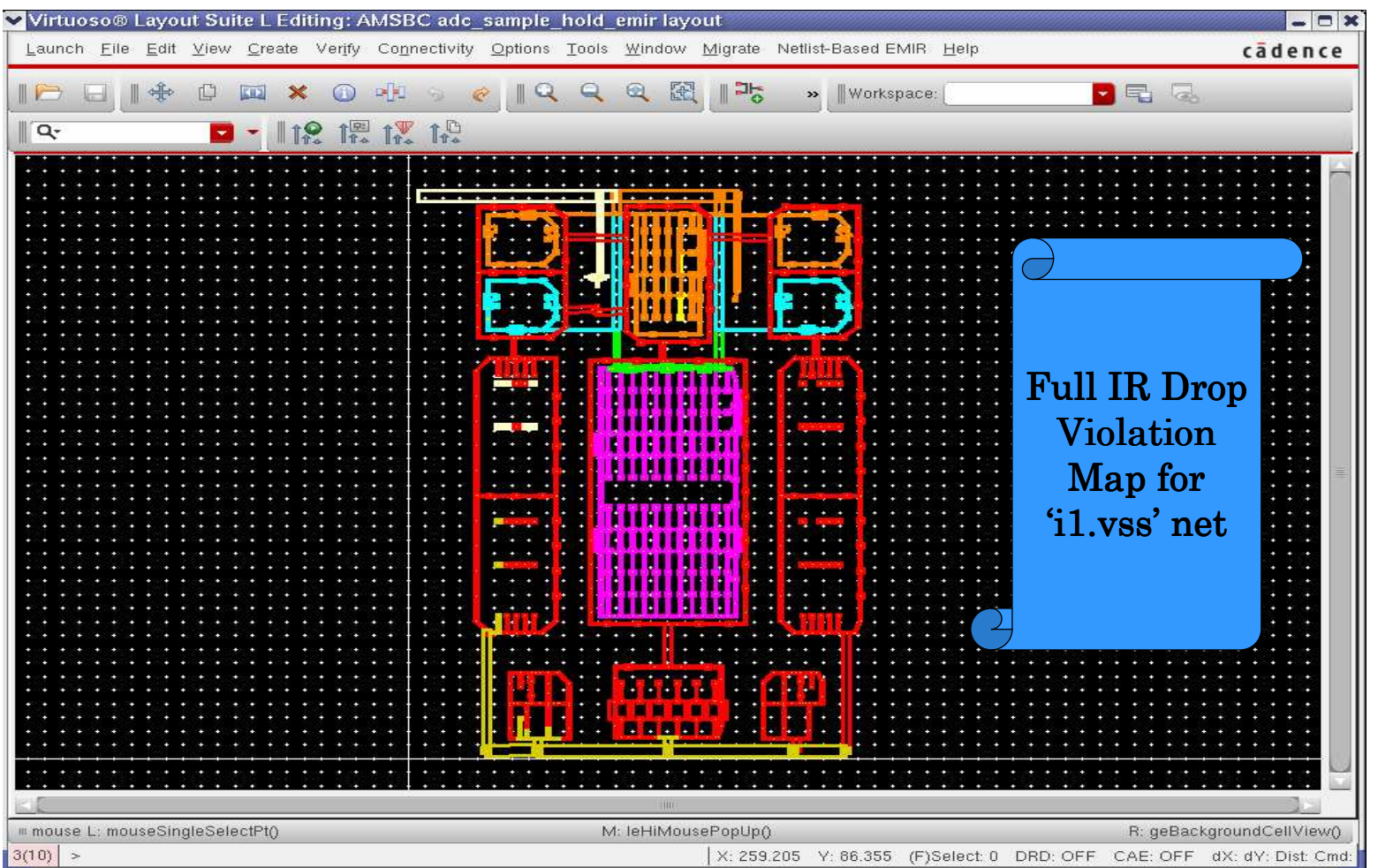

#### cādence

# USIM EMIR Analysis : Results

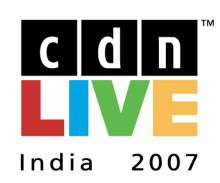

#### IR Report in GUI

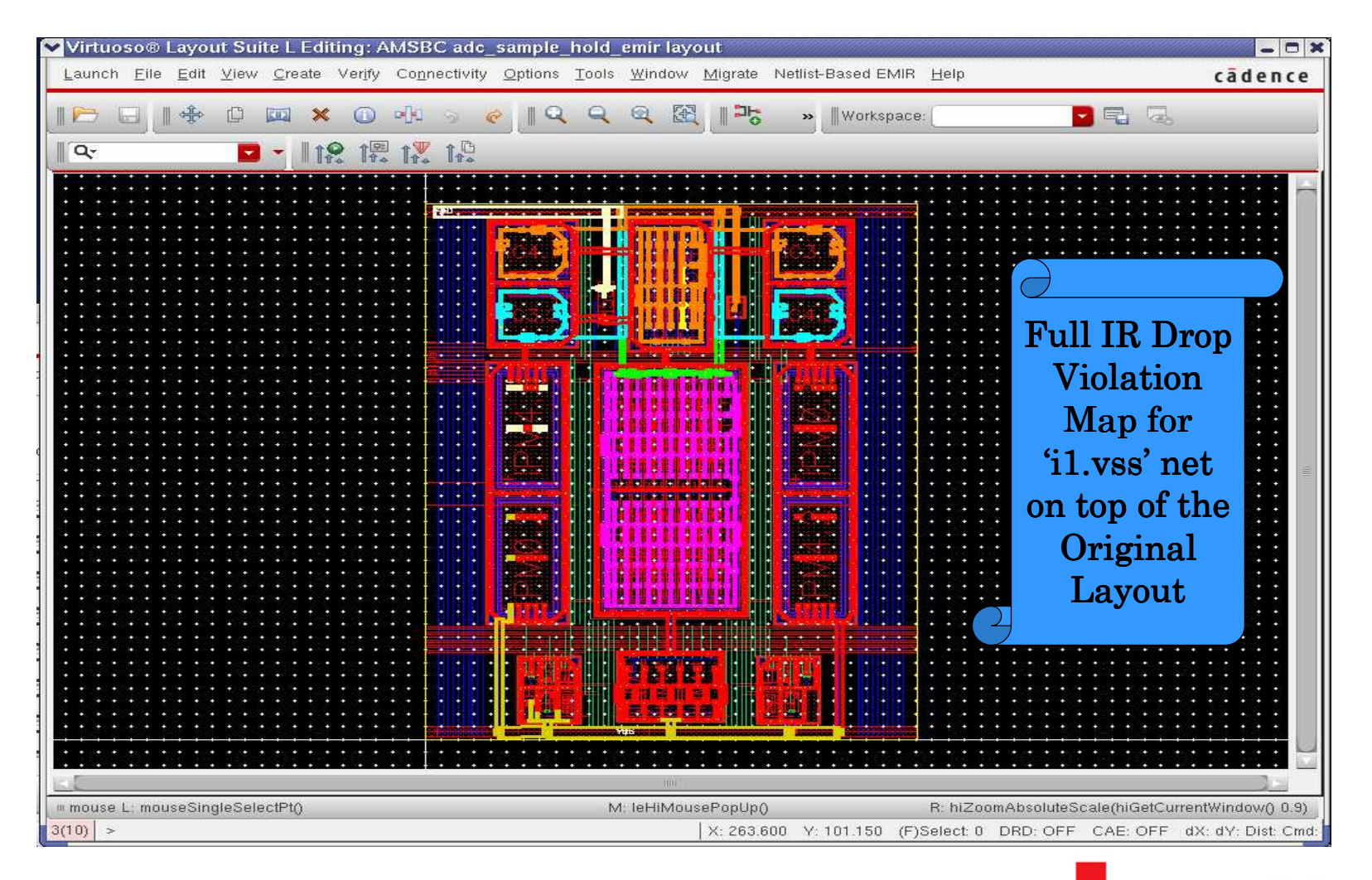

cadence<sup>®</sup>

# USIM EMIR Analysis : Results

#### IR Report in GUI

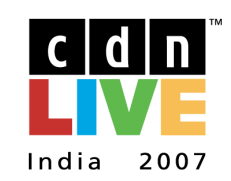

cadence designer network

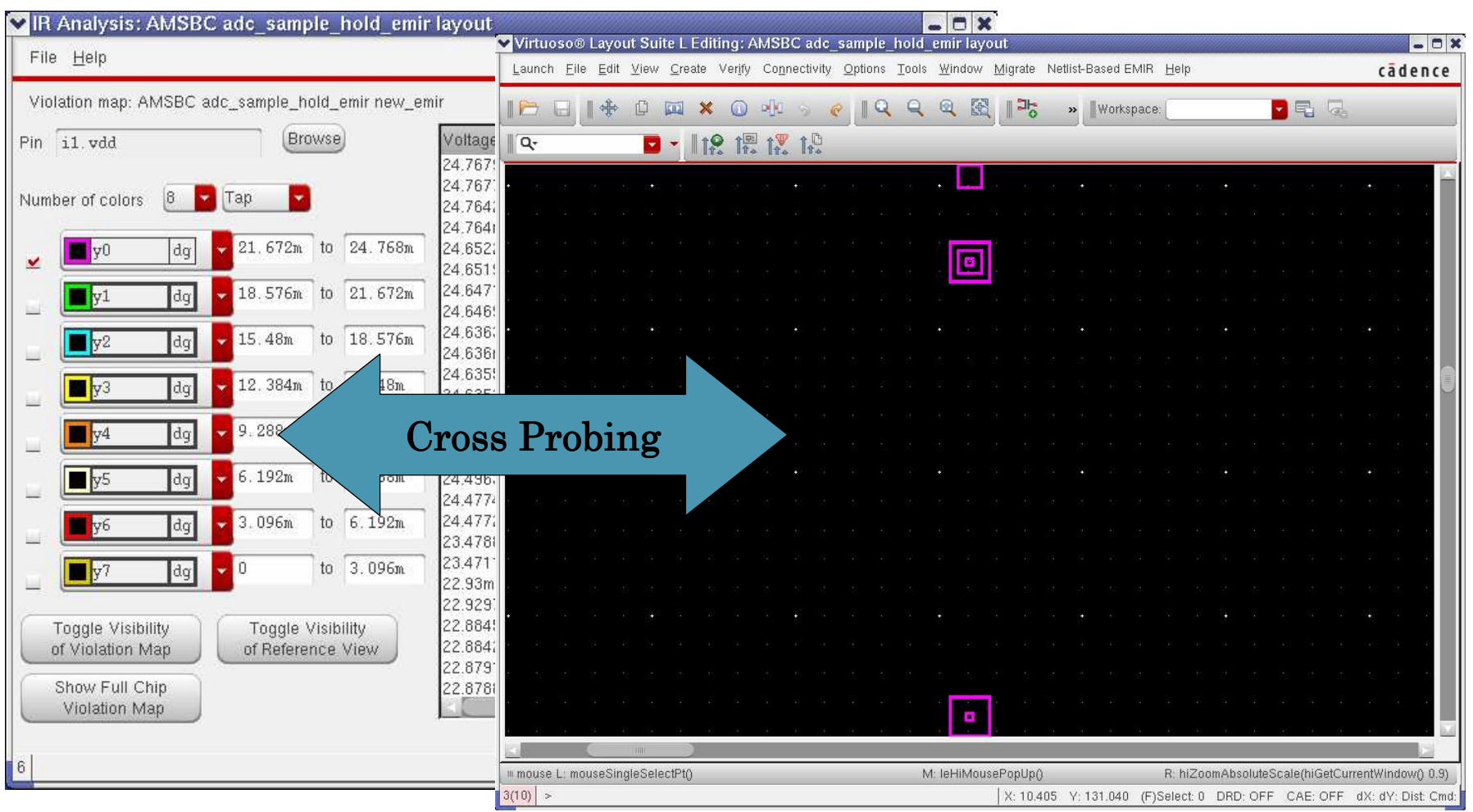

#### cādence<sup>®</sup>

#### USIM EMIR Analysis : Results

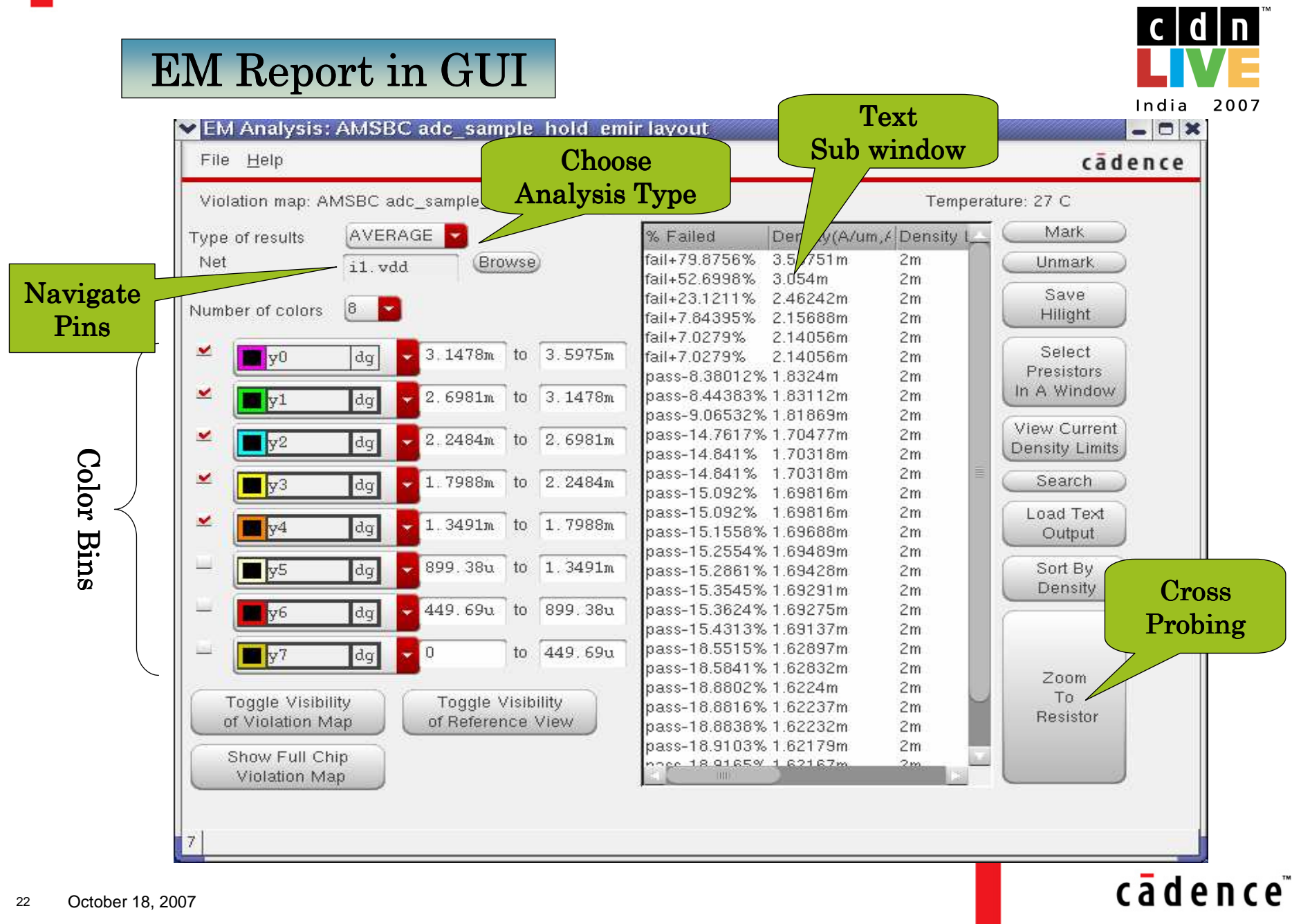

# USIM EMIR Analysis : Results

#### EM Report in GUI

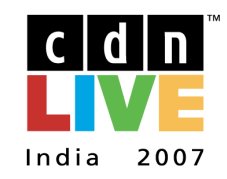

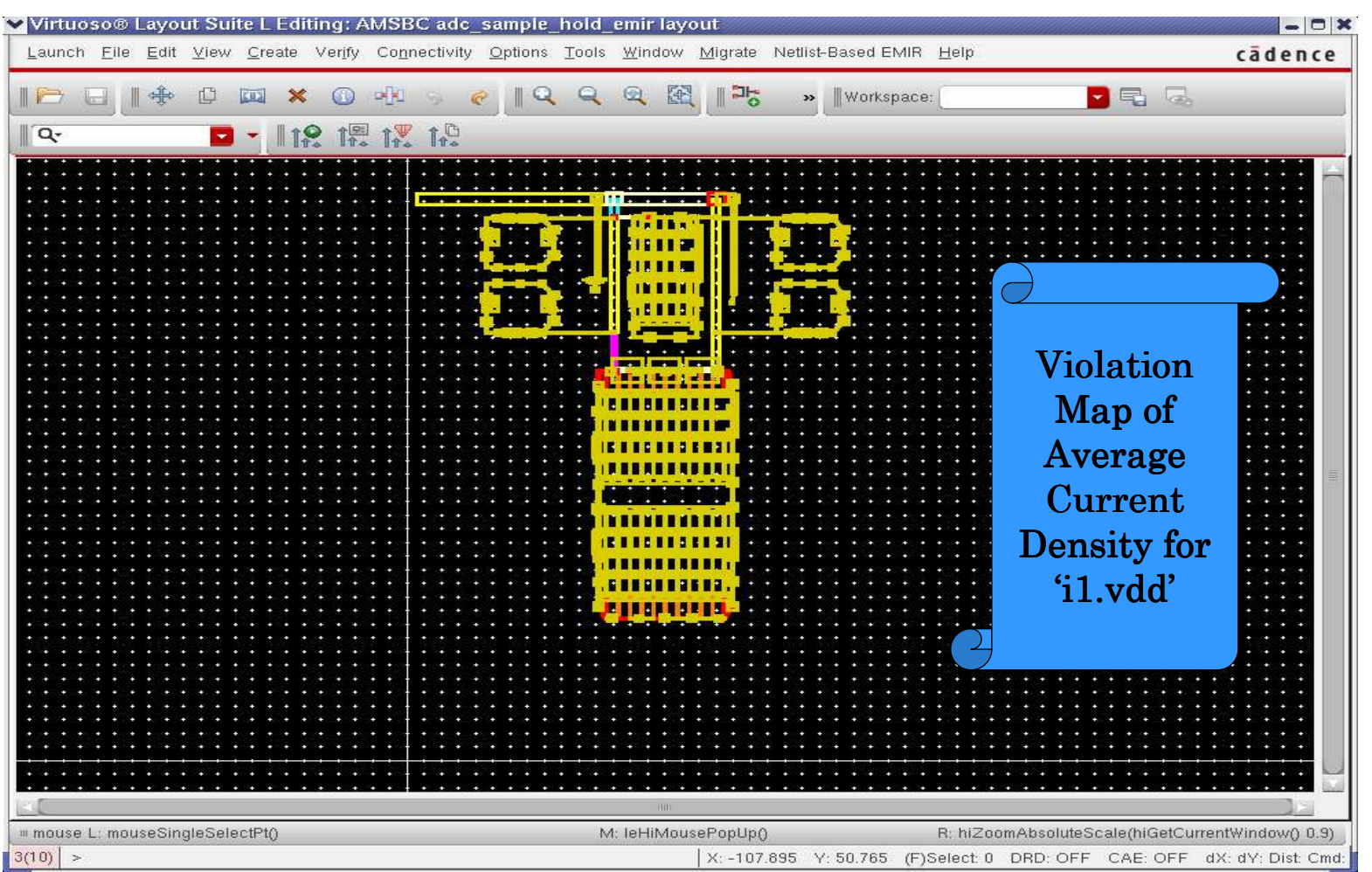

cādence

# USIM EMIR Analysis : Results

#### EM Report in GUI

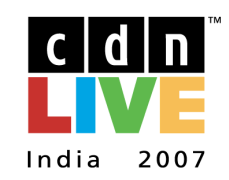

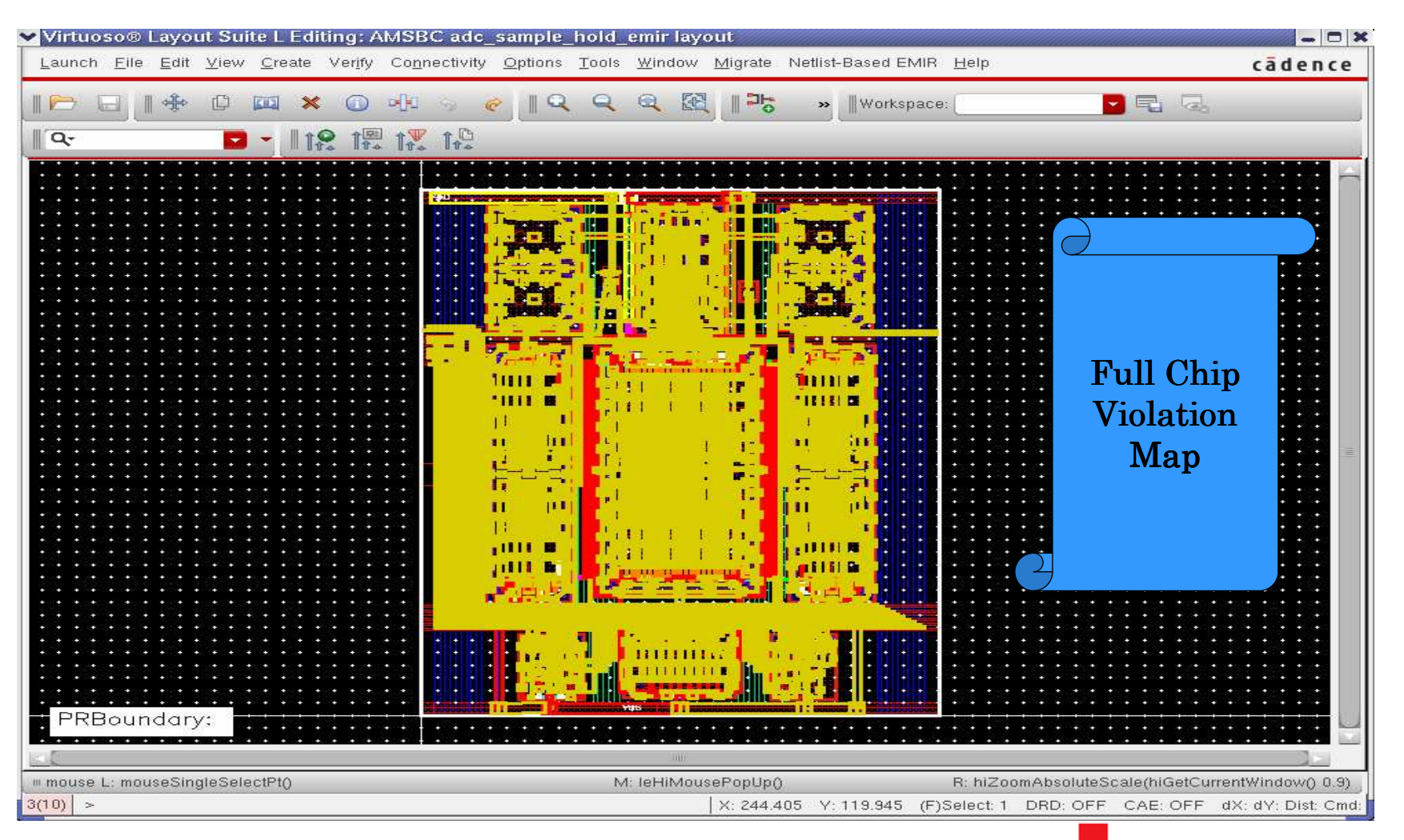

cadence<sup>®</sup>

## USIM EMIR Analysis : Results

#### EM Report in GUI

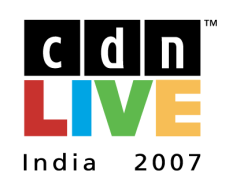

cadence designer network

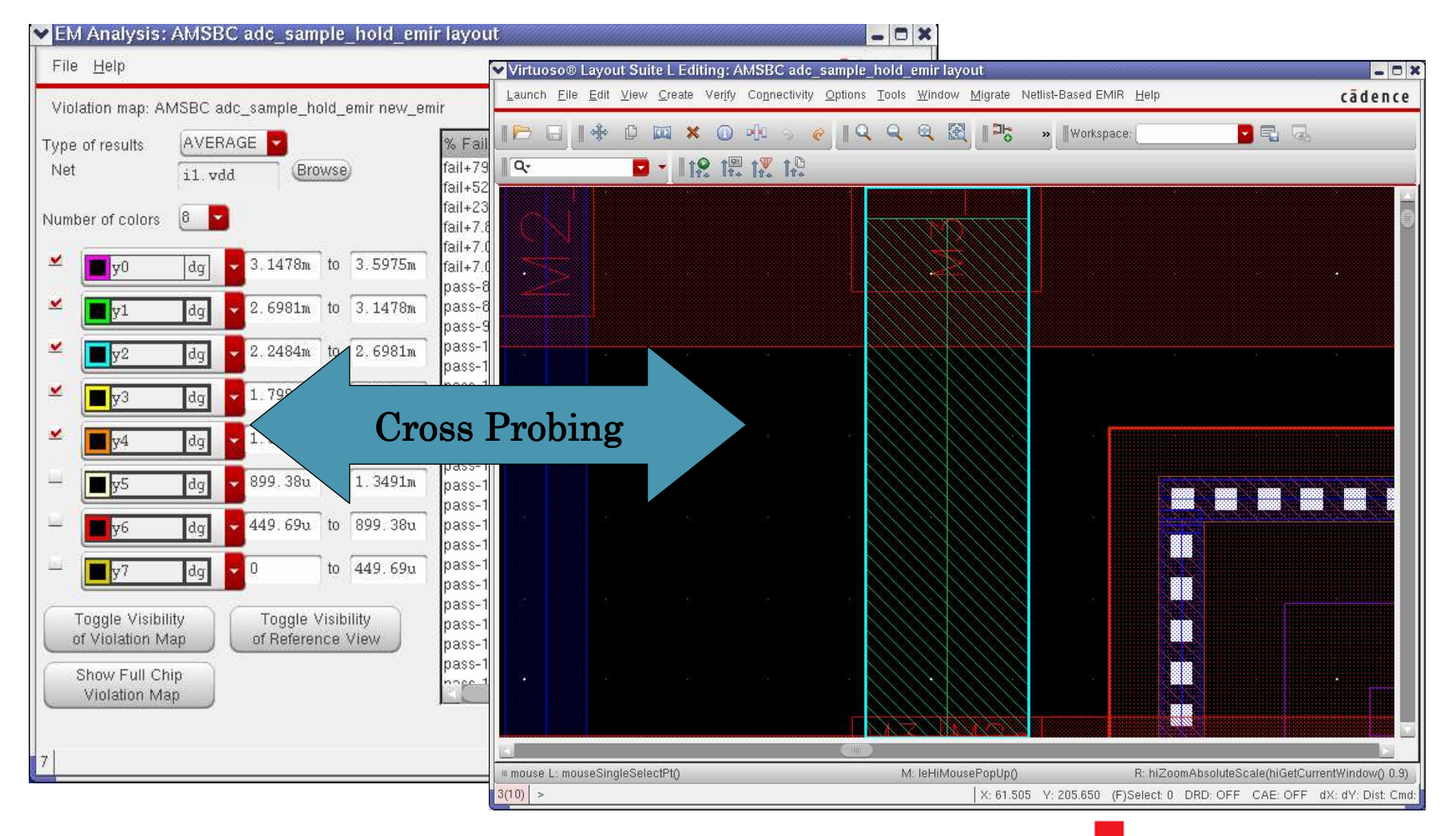

cadence<sup>®</sup>

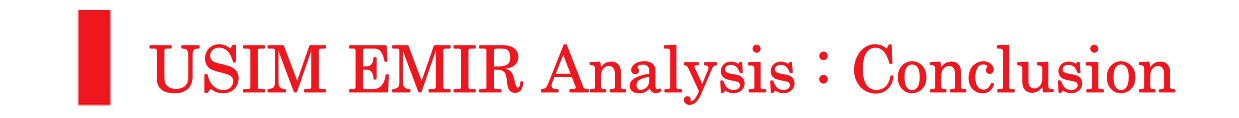

26

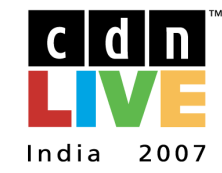

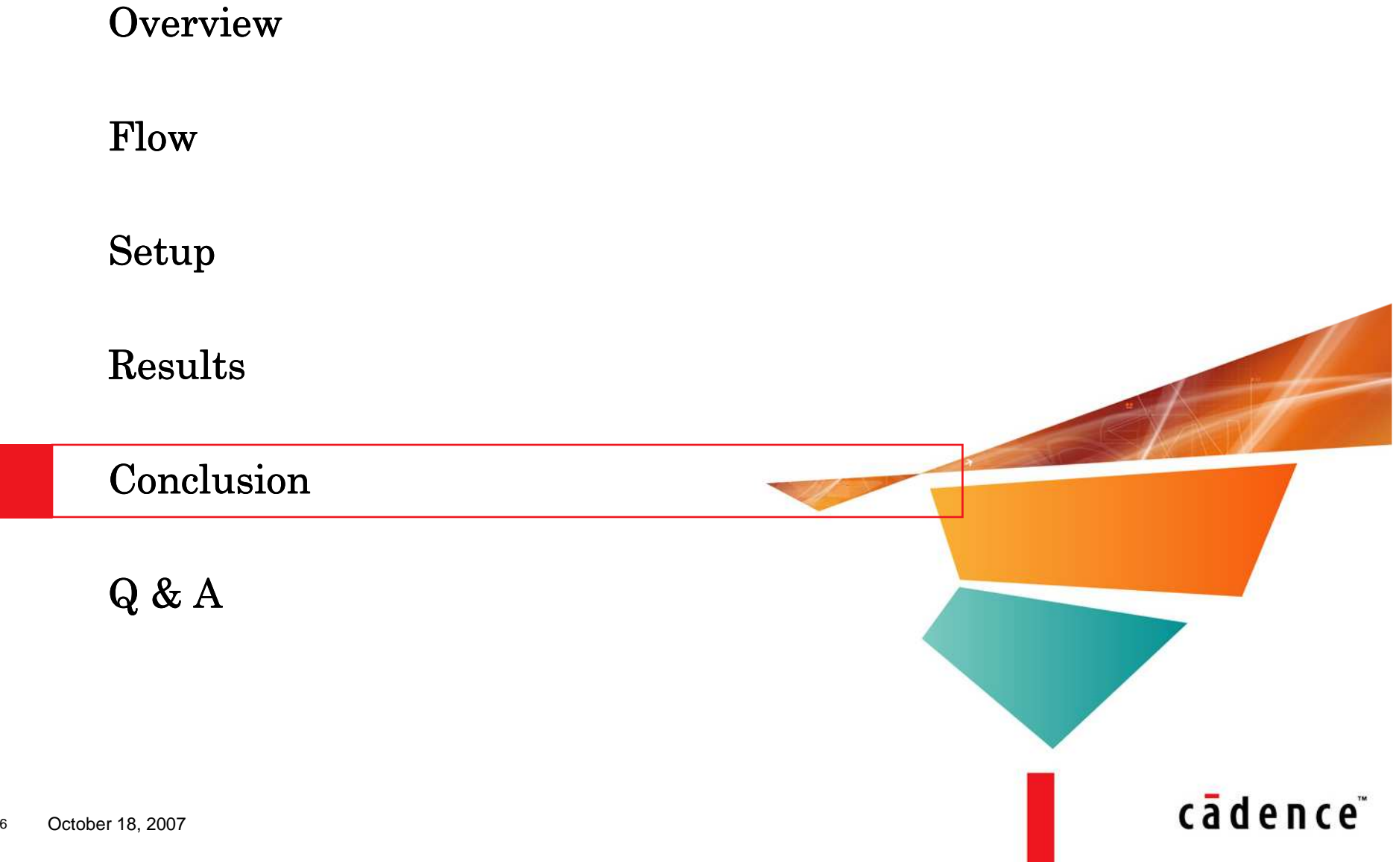

### USIM EMIR Analysis : Conclusion

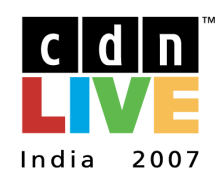

- –UltraSim Netlist based EM/IR flow complements  $VAYOVIA FQ f1_{\text{out}}$ VAVO/VAEO flow
- –UltraSim hierarchical stitching technique provides much<br>needed Canacity for large designs needed Capacity for large designs
- –Independent of the Extraction Tool
- –Supports overlaying the violation map over the layout in VLE
- Cross referencing between violation report and layout
- –Searching/Sorting functionality in the violation report

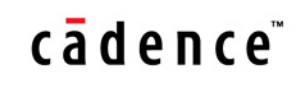

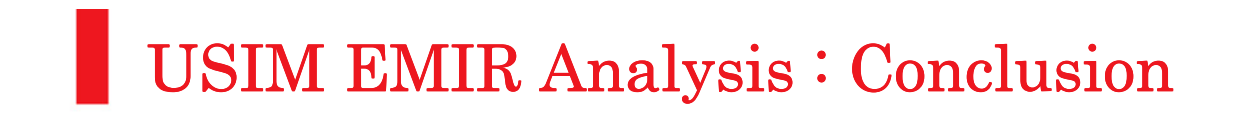

28

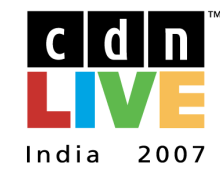

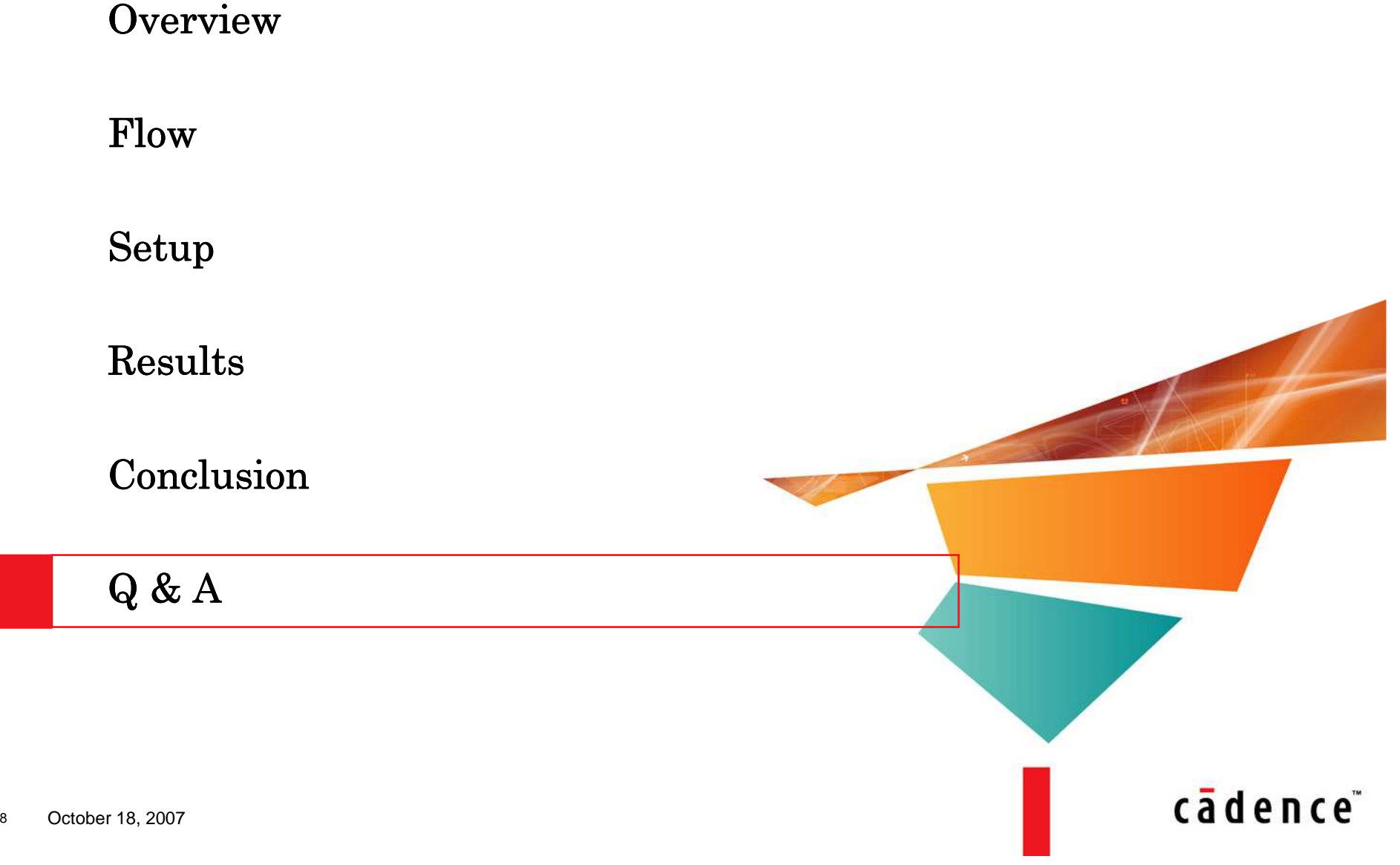

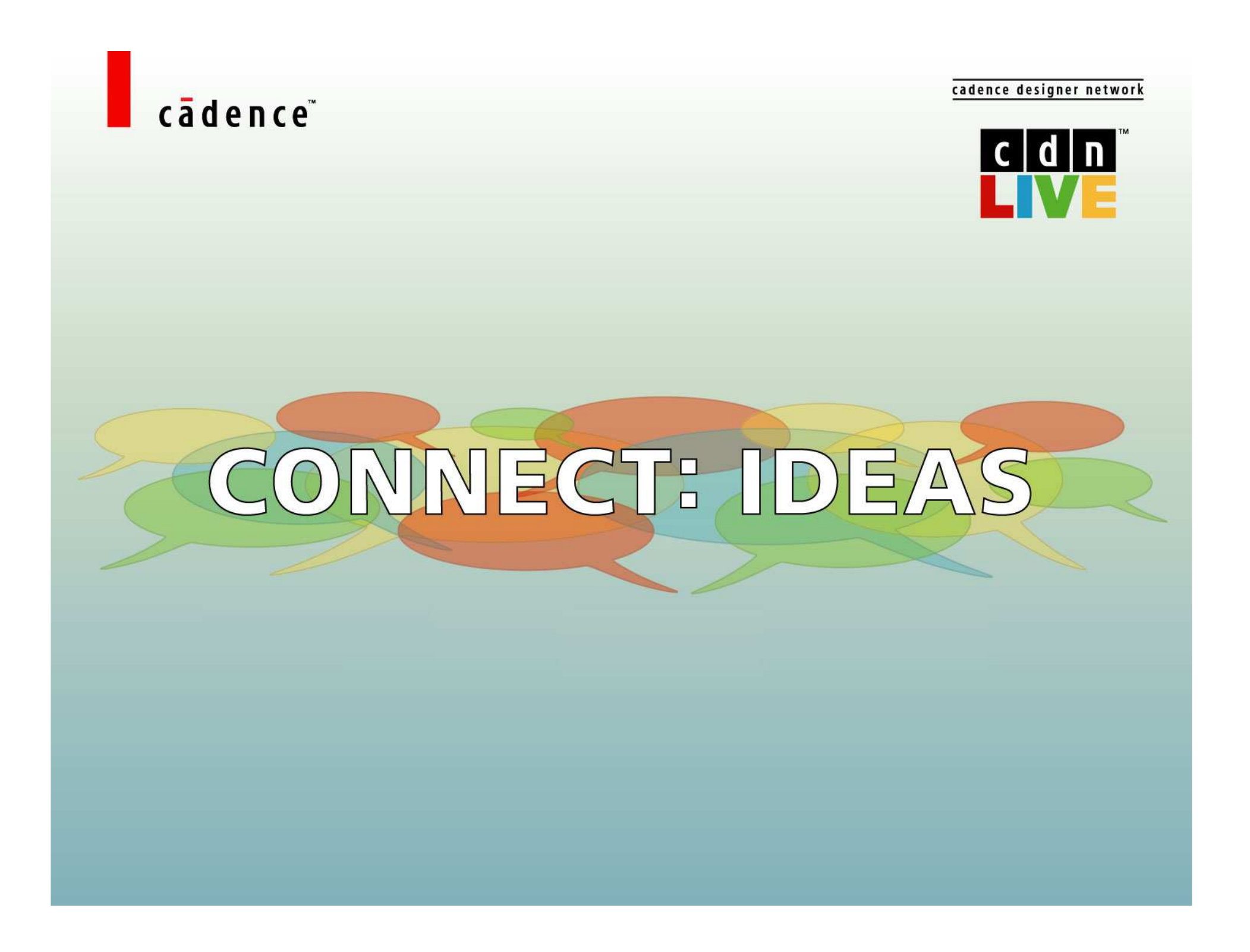